# **Pro Tools TDM 6.7cs8 Update**

# For Pro Tools|HD and Pro Tools|HD Accel Systems with Pro Tools 6.7 on Mac OS X

## What's Fixed in Pro Tools TDM 6.7cs8?

This Pro Tools 6.7cs8 update includes all previous 6.7 fixes in addition to new fixes. Pro Tools TDM 6.7cs8 for Mac OS X contains the following:

## Fixed: Mac OS X Keyboard Shortcuts Did Not Work with Pro Tools 6.7cs7 (Item #58505)

This problem was introduced with the European keyboard shortcut fix in Pro Tools 6.7cs7 (Item #58207)

## Fixed: Intermittent Black or Still Frame Problems with QuickTime Movie Playback (Item #57076)

This problem occurred when using the Aurora Igniter X Lite and some Radeon display cards, but could also occur with other configurations.

### Fixes Included from Pro Tools TDM 6.7cs7:

# Fixed: Problems Using "Save Session Copy In" (with "Don't Copy Fade Files" Checked) when Sessions Contained Alternate Playlists (Items #57797 and #57978)

When working with sessions that contain alternate playlists, using Save Session Copy In with "Don't Copy Fade Files" checked sometimes resulted in some audio files not being copied. Fade files on background playlists were not recreated, which sometimes resulted in crashes during subsequent playback of the session.

# Fixed: Many Keyboard Shortcuts Had Changed Location for European Versions of Mac OS X (Item #58207)

Rather than changing a keyboard command's physical location to match the appropriate keyboard language setting, numerous key commands and menus used different characters instead.

#### Fixes Included from Pro Tools TDM 6.7cs6:

# Fixed: Errors in Delay Compensation for Mute Automation when Using Plug-Ins on Master Faders (Item #57447)

When using delay compensation, using a plug-in on a master fader would cause mute events to play back out of time.

# **Fixes Included from Pro Tools TDM 6.7cs5:**

# Fixed: Volume and Pan Automation Are Sometimes Improperly Advanced When Using Surround Paths and Delay Compensation (Item #57442)

When using a plug-in on a track that is assigned to a surround path, the volume and pan automation were being advanced improperly when using delay compensation.

# Fixed: Occasional System Freeze While Using Pro Tools (Item #54514)

Although this fix did not apply to all types of system freezes, it solved an infrequent types of system freeze where the mouse was frozen and the CPU required a reboot. Sometimes this freeze would result in a grey screen with a multilingual "please reboot" message. This problem was more likely to occur at high track counts, and with FireWire storage.

# Fixed: Random Characters When Using Chinese Simplified OS with Pro Tools 6.7r2 (Items #57387 and #57389)

Users of the Chinese Simplified OS would encounter random characters on the splash screen and in some dialogs when running Pro Tools 6.7r2.

# Fixes Included from Pro Tools TDM 6.7cs4:

# Fixed: Attack and Release Controls on Smack! Plug-In Would Respond Slowly When Adjusted by Control Surfaces (Item #53122)

Smack! Attack and Release controls would respond slower than usual if adjusted with an external control surface (such as Command|8 or D-Control).

# Fixed: Launching a Session with, or Creating a Session with Over 16 Mono Bus or Output Paths May Result in a Crash (Item #57053)

This would not occur when using mono subpaths of a stereo path, or when using a Pro Tools system that did not contain a Surround Mixer plug-in.

### Fixes Included from Pro Tools TDM 6.7cs3:

# Fixed: Using Auto Region Fade In/Out Could Cause a Pop on Region Boundaries (Item #56470)

When setting a value other than zero for the Auto Region Fade In/Out Length preference, pops could occur on region boundaries when using non-native format audio in a session.

# Fixed: It Was Not Possible to Trim MIDI Notes Across More Than One Track At a Time (Item #56110)

When making a selection across more than one MIDI track, it was not possible to trim notes on both tracks at the same time.

#### Fixes Included from Pro Tools TDM 6.7cs2:

## Fixed: Doing a "Save Session Copy In" with Audio Could Result in an Empty Session (Item #55092)

If the user checked "copy all audio," but also checked "don't copy fade files," the result of a "Save Session Copy In" would be an empty Pro Tools session.

# Fixed: "Divide By Zero" Errors Would Result when Using "MIDI To Tap Tempo" (Item #55775)

When using the MIDI to Tap Tempo feature, pressing more than one key on a MIDI keyboard to enter a tempo caused an integer divide by zero error.

## Fixed: Selecting Patch Names Would Cause Pro Tools to Unexpectedly Quit (Item # 56161)

When clicking on a second "assign patch" button after assigning a first patch, Pro Tools would unexpectedly quit.

# Fixed: The Left-Surround Output of a Mixer Could be 6 dB Too Hot in Certain Configurations (Item #56031)

It was possible for the Ls output of a surround mixer to be 6 dB too hot when new summing mixers were created.

### Fixes Included from Pro Tools TDM 6.7cs1:

### Fixed: Option-Clicking on the Tempo Slider Would Cause a Crash (Item #55496)

Attempting to reset the tempo slider to 120 BPM by Option-clicking on it would result in a crash.

# Fixed: An Audible Pop Would Result when Stopping Playback (Item #54509)

When Pro Tools was playing with a track record enabled, stopping playback could result in a pop if the input source was bussed or was a hardware insert.

# Fixed: An Audio Glitch Could Be Recorded when Using Pre-Roll (Item #54843)

With some external hardware configurations, an audio glitch could be recorded to the beginning of a file when pre-roll was activated

# Fixed: It Was Possible to Assign a Multiple-Output Instrument Plug-In's Output to Its Own Input (Item #55546)

When using a control surface, it was possible to assign a multiple-output instrument plug in's output to its own input, thereby causing a crash.

# Who Should Use Pro Tools TDM 6.7cs8?

This update is recommended for all Pro Tools TDM 6.7 users and contains fixes in the following areas:

- · QuickTime Playback
- · Menu shortcuts
- Using Pro Tools with European keyboard layouts
- Delay Compensation
- Save Session Copy In
- Surround mixing
- MIDI
- Audio recording
- · Audio playback
- · Control surfaces
- Mono path routing
- · General stability

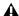

▲ Important: Pro Tools TDM 6.7cs8 is provided as an interim "customer support (CS)" release to address the issues described. While our testing has not shown these changes introduce other problems, this version has not been fully qualified by Digidesign.

# **Updating Pro Tools**

### To update to Pro Tools TDM 6.7cs8:

- **1** Verify Pro Tools TDM 6.7 is installed on your Pro Tools|HD or Pro Tools|HD Accel system.
- **2** Quit the Pro Tools application if it is open.
- 3 Locate the Pro Tools TDM 6.7cs8 installer and launch it.
- **4** Follow the on-screen instructions to install Pro Tools 6.7cs8.
- **5** When installation is complete, restart your computer.

This update installs the following files:

- Pro Tools 6.7 (v6.7cs8)
- Surround Mixer (v6.7cs8)\*
- Surround Dithered Mixer (v6.7cs8)\*
- Surround Mixer\_b (v6.7cs8b)\*
- Surround Dithered Mixer\_b (v6.7cs8b)\*
- DigiIO.kext (v.6.7cs5)
- DigiDal.kext (v.6.7cs5)
- DAE (v6.7cs4)
- DigiDirectIO (v6.7cs1)

\*All three versions of mixer plug-ins (non-dithered, dithered, and the "\_b" versions) in the "unused" folder and the active plug-ins folder will be updated with the latest CS version. It is not necessary for the user to change the location of mixer plugins before or after installing this CS version.

# Information on the "\_b" (Beta) Mixer Version

Pro Tools 6.7 Mixer plug-ins have been optimized to allow more Pro Tools HD|Accel-compatible plug-ins to run on a given Pro Tools HD|Accel system. Under certain rare conditions, for example in very complex mixer setups, DSP Manager may not be able to free up enough Pro Tools HD|Accel DSPs for plug-ins. Users may encounter a failed "DSP Shuffle," a DAE error –7204, or possibly a crash, even though free DSPs are available.

The beta versions of the Pro Tools 6.7 Mixer plug-ins are installed by the Pro Tools CS installer, and have been modified to resolve failed DSP shuffles. A side effect of this modification is a reduction in maximum mixer channel count on a HD|Accel DSP by about 10%. Mixer channel count on non-Accel HD DSPs is not affected.

To differentiate from the "shipping" Mixer plug-in versions, a "b" character has been added to the file name and version string. File names for the beta mixers are as follows:

- Stereo Dithered Mixer\_b
- Surround Dithered Mixer\_b
- Stereo Mixer\_b
- Surround Mixer b

# **Switching TDM Mixer Plug-Ins**

### To switch TDM Mixer plug-ins:

- 1 Quit Pro Tools.
- 2 Open the Plug-ins folder on your startup drive (Library/Application Support/Digidesign).
- **3** Locate the version of the Mixer plug-ins that you no longer want to use, and drag them to the "Plug-Ins (Unused)" folder (Library/Application Support/Digidesign). Make sure you remove both the stereo and surround mixers.
- **4** Locate the version of the Mixer plug-ins that you wish to use in the "Plug-Ins (Unused)" folder., and drag it to the "Plug-Ins" folder (Library/Application Support/Digidesign). Make sure you drag in both the stereo and surround mixers. Be sure not to have more than one version of the stereo or surround plug-ins in the "Plug-Ins" folder.
- 5 Launch Pro Tools.